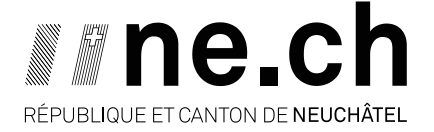

**DÉPARTEMENT DE LA FORMATION, DE LA DIGITALISATION ET DES SPORTS** OFFICE DE L'INFORMATIQUE SCOLAIRE ET DE L'ORGANISATION

> Aux représentants légaux des élèves de l'école obligatoire

> > Neuchâtel, avril 2023

#### **Mise à jour des données des élèves**

Madame, Monsieur,

La mise à jour des données des élèves est très importante pour l'école. Nous vous demandons chaque année de remplir la fiche cantonale de recensement à cet effet. Vous pouvez la compléter directement sur le Guichet unique ou le faire au format papier.

#### **Remplissez la version papier ou inscrivez-vous au Guichet unique !**

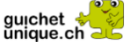

Le Guichet unique permet de mettre à jour facilement et en tout temps le dossier de votre enfant. Son accès est simple, rapide, sécurisé et gratuit. Vous pouvez vous y connecter depuis n'importe quel ordinateur ou smartphone relié à internet.

### **Que pouvez-vous faire dans le Guichet unique ?**

#### **Remplir la fiche cantonale de recensement**

Elle permet de mettre à jour les informations personnelles de votre enfant. Vous y trouverez aussi le compte informatique (RPN) de votre enfant.

Pour plus de détails : [www.rpn.ch/fcr](https://portail.rpn.ch/parents/eco-fam/Pages/ec-fcr.aspx)

#### **Remplir la fiche de renseignement de santé**

Elle permet de recueillir les informations de santé de votre enfant.

Pour plus de détails : [www.ne.ch/santescolaire](https://www.ne.ch/autorites/DFS/SCSP/prevention/medecine-scolaire/Pages/Sante-scolaire.aspx)

#### **Consulter d'autres documents fournis par l'école**

Vous pouvez aussi voir les attestations et les bulletins de votre enfant.

Pour plus de détails : [www.rpn.ch/gu](https://portail.rpn.ch/administration/logi-a/Pages/ad-gu.aspx)

## **Nous faisons attention à vos données**

Seules les informations nécessaires sont récoltées. Vos données restent confidentielles et sont utilisées uniquement pour la gestion de l'école. Nous respectons la *convention intercantonale des 8 et 9 mai 2012 relative à la protection des données et à la transparence dans les cantons du Jura et de Neuchâtel* [\(CPDT-JUNE\)](https://rsn.ne.ch/DATA/program/books/rsne/pdf/15030.pdf).

# **Comment s'inscrire au Guichet unique ?**

- 1. Imprimez 2 exemplaires du [contrat d'utilisation](https://www.guichetunique.ch/public/Terms/contrat-prive-avec-formulaire.pdf) **1**
- 2. Remplissez les 2 contrats [d'utilisation](https://www.guichetunique.ch/public/Terms/contrat-prive-avec-formulaire.pdf) sans les signer
- 3. Préparez votre pièce d'identité
- 4. Apportez personnellement les 2 [contrats](https://www.guichetunique.ch/public/Terms/contrat-prive-avec-formulaire.pdf) non signés avec votre pièce d'identité auprès d'une <u>autorité reconnue</u><sup>2</sup> (administration communale de votre domicile, secrétariats des écoles, chancellerie d'État, etc.)
- 5. Signez les documents sur place

Vous recevrez rapidement par la poste :

 $\triangleright$  une copie du contrat

 $\overline{a}$ 

- $\blacktriangleright$  les informations de connexion
- un mode d'emploi du Guichet unique

Pour toute question [: www.guichetunique.ch/support](https://www.guichetunique.ch/public/Support/Support.aspx)

En vous remerciant d'avance, nous vous prions de recevoir, Madame, Monsieur, nos salutations les meilleures.

> Le chef de l'office de l'informatique scolaire et de l'organisation

Frédéric Frey

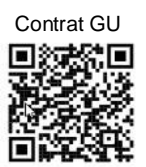

<sup>&</sup>lt;sup>1</sup> [WWW.GUICHETUNIQUE.CH](http://www.guichetunique.ch/) → S'INSCRIRE EN TANT QUE PRIVÉ → TÉLÉCHARGER LE CONTRAT D'UTILISATION PRIVÉ

<sup>&</sup>lt;sup>2</sup> [WWW.GUICHETUNIQUE.CH](http://www.guichetunique.ch/) → S'INSCRIRE EN TANT QUE PRIVÉ → CLIQUER SUR LE LIEN « AUTORITÉ RECONNUE »